## 3 C プログラムを用いた微分方程式実習

## 3.1 ファイルのダウンロードと展開

次の手順に従って、サンプルプログラム2つをダウンロードして、自分のディレクトリに準備する. 演習室での授業のはじめに 1. ターミナルソフトウェアで,この授業専用のディレクトリを作成する. 行う

```
cd ~
mkdir DE
cd DE
```
- 2. Firefox など,WWW ブラウザを起動し,本授業の web ページを開く. ポータルサイトから「学習支援サイト (Learning Support Sites)」へ,情報科学部「情報システ ム学科」へ,そして「真貝」へ,「担当授業に関するページ」をクリックして進む. あるいは以下の URL を指定する. https://www.oit.ac.jp/is/shinkai/lecture/ さらに「微分方程式」を開き、DE1st.c と DE2nd.c のファイルを 2 つダウンロードする. (それ ぞれファイル名を右クリックして「名前をつけててリンク先を保存」する). ダウンロードしたファイルは、先ほど作成した DE ディレクトリに入れる.
- 3. ターミナルで, ls して, 2 つのファイル (DE1st.c と DE2nd.c) があることを確認しよう. この **2つのプログラムファイルは、何度も書き換えるので、不用意に破壊しないように、はじめにコ** ピーをとっておくとよい.

cp DE1st.c DE1st\_original.c cp DE2nd.c DE2nd\_original.c

## 3.2 基本的な利用方法

いくつかの課題に対して、次のことを行う.

- 1. プログラムファイル(DE1st.c, DE2nd.c)を必要に応じて編集する. DE1st.c | 1階の微分方程式を Euler 法で解くプログラム. 解析解もプロットできる. DE2nd.c 2階の微分方程式を Euler 法で解くプログラム. 解析解もプロットできる.
- 2. プログラムをコンパイルする. DE1st.c のプログラムをコンパイルするときには,

gcc -o DE1st.exe DE1st.c -lm

-1m は,math.h をインクルードするためのオプションである.-o の直後は生成される実行ファ イルの名前になる.

3. プログラムを実行する.

上記のコマンドを用いてコンパイルすると、実行ファイルは、DE1st.exe になるので,

./DE1st.exe

4. プログラムは,2 つのファイル(output.numerical, output.analytic)を結果として生成する.

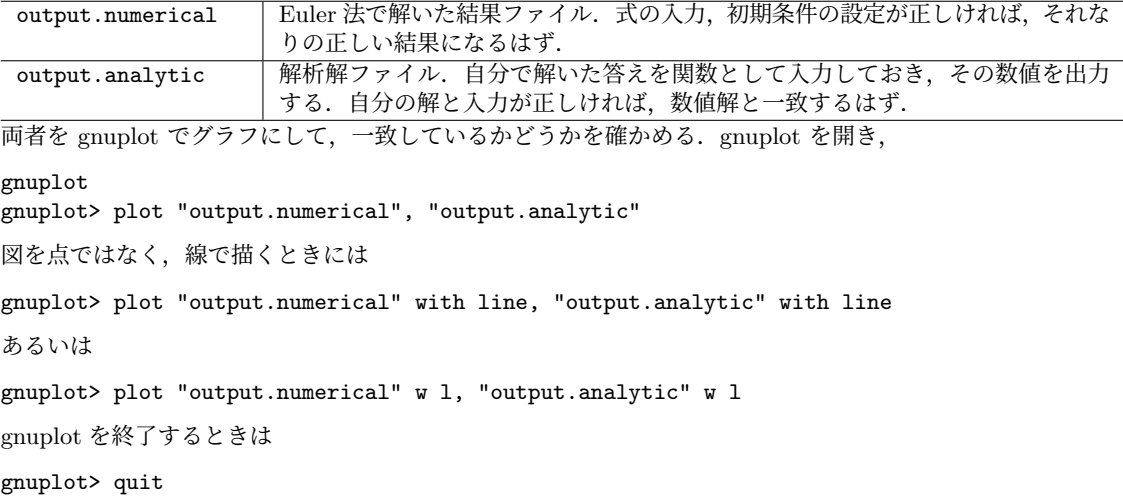

#### 3.3 DE1st.c

プログラムファイル DE1st.c である. 解読せよ. という しょう しょう しょう しゅう どこを書き換えたら良い

```
1 // Solve 1st order differential equation using Euler method
 \begin{array}{c|c} 2 & // C \\ 3 & // compute as : : \end{array}gcc -lm -o DE1st.exe DE1st.c<br>./DE1st.exe
 4 // execute as ::
 \begin{array}{c|c} 5 & // \text{ output files :: output.analytic} & t & x \\ 6 & // & \text{output. numerical} & t & x \end{array}output.numerical
7 #include <stdio.h>
\begin{array}{c|c}\n8 & \text{#include } <math>\text{math.h}/10 \parallel #define X0 2.0 /* Initial Value x(0) 初期値 */<br>11 \parallel #define T0 0.0 /* starting time t0 */
     \#define T0 0.0 * starting time t0 */<br>\#define TMAX 10.0 /* ending time tmax */12 #define TMAX 10.0 \prime* ending time tmax */
13 #define OUTPUTSTEP 10 /* output data every xx steps */
14 // ----------------------------------------------------------
15 // differential equation
16 // dxdt = right-hand side of the 1st order DE
17 double rhs (double x, double t) {
18 double dxdt;
19 dxdt = -0.5 * x + exp(-0.2 * t) ; // 例を書いている.一番最後の行の式が実行される
20 dxdt = -0.5 \times x + \sin(t);<br>21 dxdt = -0.2 \times x \times t:
          dxdt = -0.2 * x * t;22 dxdt = -0.5 * x;
23 return dxdt:
\begin{array}{c|c} 24 & \rightarrow \\ 25 & \rightarrow \end{array}25 // ----------------------------------------------------------
26 // analytic solution
27 double sol(double x, double t) {<br>28 double solution:
\begin{array}{c|c} 28 & \text{double solution;} \\ 29 & \text{solution} = \exp(t) \end{array}29 solution = exp(t); // 例を書いている. 一番最後の行の式が実行される<br>30 solution = 2.0 * exp(-0.5 * t);
          solution = 2.0 * exp(-0.5 * t);
\begin{array}{c|c} 31 & \text{return solution;} \\ 32 & \end{array}32 }
33 // ----------------------------------------------------------
34 int main (void)
35 \mid \text{\ensuremath{\mathsf{f}}}\xspace36 char filename1[] = "output.numerical";
37 char filename2[] = "output.analytic";
38 FILE *fp1, *fp2;
\begin{array}{c|c}\n39 \\
39 \\
40\n\end{array} double dt=0.01; // delta t
       double t,x;
41 int icount=0;
42 // open files
43 fp1 = fopen(filename1, "w");
44 f fp2 = fopen(filename2, "w");
45 // initial set up
46 t = T0;
\begin{array}{c|c} 47 & x = X0; \\ 48 & \text{print} \end{array}\begin{array}{lll} \texttt{printf('dt= %8.4f \backslash n", dt)}; \\ \texttt{printf('t & number)} \end{array}49 printf(" t numerical analytic diff \n\begin{bmatrix}\nn\end{bmatrix};
50 // t-loop
51 while(t < TMAX){
52 // check accuracy and output
53 if(icount % OUTPUTSTEP == 0){
54 // output
55 printf("%10.3f %11.5f %11.5f %12.8f \n", t,x,sol(x,t),x-sol(x,t));<br>fprintf(fp1,"%12.5f %12.5f \n", t,x);
                  fprintf(fp1, "%12.5f %12.5f\n", t,x);
57 fprintf(fp2 ,"%12.5f %12.5f\n", t,sol(x,t));
58 }
59 icount += 1;60 // Forward Difference
61 | x \neq 0t * rhs(x,t);
62 // next t
\begin{array}{c|c} 63 & t & \text{+} = dt; \\ 64 & t & \end{array}} // end of t-loop
65 // close files
66 fclose(fp1);
67 fclose(fp2);
68 \pm 1
```
か,を理解すること.

# 4 Python で書いたプログラム(参考)

Python にはグラフ化するツールも備わっている. ここでは、2階の微分方程式

$$
\frac{d^2x}{dt^2} = -4x
$$

を解くプログラムを例として挙げる. まずは,オイラー法で計算した結果をリスト t\_plot[], x\_plot[], a\_plot[] に格納する.

```
1 # Solve 2nd order differential equation using Euler method
 2 # Python 3 version
 3 import math
 \begin{array}{c|cc}\n4 & \text{import numpy as np} \\
5 & \text{# equation of mot}\n\end{array}e equation of motion
 6 \mid \text{def} \text{d}v\text{dt}(\text{t},x):
 \begin{array}{c|cc}\n7 & \text{return} & -4.0*x \\
8 & \text{analytic} & \text{split}\n\end{array}analytic solution
\begin{array}{c|c} 9 & \text{def} & \text{sol}(t,x0): \\ 10 & \text{return } x0 \end{array}10 return x0 \times \text{math.} (2.0 * t)<br>11 \# set parameters
      # set parameters
\begin{array}{ccc} 12 & \text{t0} & =0.0 & \text{ } & \text{\# starting time} \\ 13 & \text{tmax}=10.0 & \text{\# ending time} \end{array}# ending time
14 dt = 0.01 # delta t
15 nend=int(tmax/dt)+1
16 outputstep = 10 # output data every xx steps
17 \sharp data for plotting graph<br>18 \sharp=0
      i=019 | iend=int(tmax/dt/outputstep)+1
20 \vert t\vert t_plot = np.zeros(iend)<br>21 \vert x\vert plot = np.zeros(iend)
      x_plot = np.zeros(iend)
22 | a_plot = np.zeros(iend)
\begin{array}{c|c} 23 & # \\ 24 & x0=1.0 \end{array}# initial value x(0)
25 v0=0.0 # initial value v(0)<br>26 # initial set up
26 # initial set up<br>
27 \quad t=t0t=t028 \mid x=x029 dxdt=v030 \mid t\_plot[i] = t\begin{array}{c|cc}\n 31 & x\ \hline\n 32 & a\ \hline\n 0 & x\end{array}a<sub>-</sub>plot[i] = sol(t,x0)
33 # first line of the data<br>34 print('{:^12}{:^12}{:^12}
34 print('{:^12}{:^12}{:^12}{:^12}}'.format('i t',<br>35 numerical'.'analytic
                                                        'numerical','analytic','diff'))
36 \piint(f'{i:4d}{t:6.2f}{x:12.5f}{sol(t,x0):12.5f}{x-sol(t,x0):12.5f}')
37 \mid # t-loop38 | for n in range (1, nend):
\begin{array}{c|cc}\n 39 & # & \text{forward difference} \\
 40 & & \text{dxdt} = \text{dxdt} + \text{dt} \\
 \end{array}dxdt = dxdt + dt * dvdt(t, x)<br>
\begin{cases}\n\frac{dx}{dt} = \frac{1}{2}x + dt * dxdt\n\end{cases}41 \begin{array}{ccc} x & = x & + \text{dt} * \text{dx} \ 42 & \text{#} & \text{next} \end{array}\begin{array}{c|cc}\n42 & # & next & t \\
43 & & t = t\n\end{array}t = t + dt44 if np.mod(n,outputstep) == 0:
45 i=i+146 t\_plot[i] = t\begin{array}{c|c}\n 47 \\
 48\n \end{array} \begin{array}{c|c}\n x {-}plot[i] = x \\
 a {-}plot[i] = s\n \end{array}a-plot[i] = sol(t,x0)
49 print(f'{i:4d}{t:6.2f}{x:12.5f}{sol(t,x0):12.5f}{x-sol(t,x0):12.5f}')
```
上記のプログラムで得られた t plot[], x plot[], a plot[] をグラフにする.

```
1 import matplotlib.pyplot as plt
2 fig=plt.subplots(figsize=(8,6))3 \mid \texttt{plt.plot(t\_plot , x\_plot,'}.', c='k',label='numerical',markersize=6)
4 \mid \texttt{plt.plot(t\_plot, a\_plot, c='r', label='analytic')}5 \begin{bmatrix} \text{plt} \cdot \text{xlabel}(\forall t \cdot \rangle \\ \text{plt} \cdot \text{ylabel}(\forall x \cdot \rangle \end{bmatrix}6 plt.ylabel('x')<br>7 plt.grid()
    plt.grid()
8 | plt.legend(loc='lower right')
```
## 4.1 微分方程式の計算【1 階の微分方程式】

- $\left| \textrm{C.1} \right|$  プログラム DE1st.c と DE2nd.c で用いているのは、微分方程式を解く手段としては、最も基本 的な前進 Euler 法と呼ばれるものである. 教科書を読んで, 原理を理解せよ. オンディスク インスタン 教科書 §7.1.3 と §7.1.4.
- $|\operatorname{C.2}|$  以下の問題を解き,その答えを得た後,プログラム DE1st.c で問題となる微分方程式と解答とな る解析解を入力し、両者が一致することを確かめよ.
	- (1)  $y' = -2y$ ,  $y(x=0) = 2$ (2)  $y' = 3y$ ,  $y(x = 0) = 0.1$ (3)  $y' = y(y-2), y(x=0) = 1$ (4)  $y' = y(y-2), y(x=0) = -1$ (5)  $yy' + x = 0$ ,  $y(x=0) = 2$ (6)  $y' + y = 2x^2 + 4x - 1$ ,  $y(x = 0) = 2$ (7)  $y' + y = 2e^x$ ,  $y(x = 0) = 1$ (8)  $y' - y = 2e^{-x}$ ,  $y(x = 0) = 0$
	- (9)  $y' + 2y = e^{-2x}$ ,  $y(x = 0) = -2$
	- (10)  $y' + 3y = 5 \sin x 5 \cos x$ ,  $y(x=0) = 2$

 $\left\lceil \mathrm{C.3} \right\rceil$  積分の部分を,前進 Euler 法ではなく,台形公式やシンプソン公式を用いて改良してみよう.  $\hspace{1cm}$  余裕のある人のみ.

### 4.2 微分方程式の計算【2 階の微分方程式】

 $\vert$   $\rm C.4$   $\vert$  プログラム DE2nd.c では,2 階微分方程式を解いているが,どのように解いているか,解読せよ.

C.5 関数 *y*(*t*) について以下の微分方程式を解け.プログラム DE2nd.c で問題となる微分方程式と解 答となる解析解を入力し、両者が一致することを確かめよ.

(1)  $y'' + 4y = 0$ ,  $y(t = 0) = 2$ ,  $y'(t = 0) = 0$ 

- $(2)$   $y'' + 4y = 0$ ,  $y(t = 0) = 0$ ,  $y'(t = 0) = 2$
- (3)  $y'' 4y = 0$ ,  $y(t = 0) = 1$ ,  $y'(t = 0) = 0$
- (4)  $y'' 4y = 0$ ,  $y(t = 0) = 1$ ,  $y'(t = 0) = -1$

C.6 関数 *y*(*t*) について以下の微分方程式を解け.プログラム DE2nd.c で問題となる微分方程式と解 答となる解析解を入力し,両者が一致することを確かめよ.

 $p_1(y'' - y' - 6y = 0, \quad y(t = 0) = 1, \quad y'(t = 0) = -1$ (2)  $y'' - y' - 6y = 0$ ,  $y(t = 0) = 1$ ,  $y'(t = 0) = -2$ (3)  $y'' + 4y' + 4y = 0$ ,  $y(t = 0) = 2$ ,  $y'(t = 0) = 6$ (4)  $y'' + 2y' + 10y = 0$ ,  $y(t = 0) = 3$ ,  $y'(t = 0) = 0$ (5)  $y'' + 2y' - 8y = 18e^{-t}$ ,  $y(t = 0) = -2$ ,  $y'(t = 0) = 1$ (6)  $y'' + 5y' + 6y = 5 \sin t$ ,  $y(t=0) = 3$ ,  $y'(t=0) = 0$ (7)  $y'' + 4y = \sin 2t$ ,  $y(t = 0) = 1$ ,  $y'(t = 0) = 0$ 

C.7 Runge-Kutta 法を用いて積分できるように,プログラムを改良せよ. 教科書 §7.1.5 参照.余裕

のある人のみ.

 $(6),(7)$  は  $x = [0,30]$  で<br>plot せよ.